BitGet交易所有着各种的数字货币,最新的资讯还有行情都可以在软件中看到, 软件中功能还是非常的强大的,有着全新的设计界面,可以给你提供更贴心的服务 。BitGet支持多种主流的虚拟货币交易,如莱特币LTC、以太币、比特币等。这使 得用户可以在一个平台上同时交易多种虚拟货币,从而节省时间和交易成本。要购 买以太经典(ETC)并在Bitget进行交易,可以按照以下步骤进行:

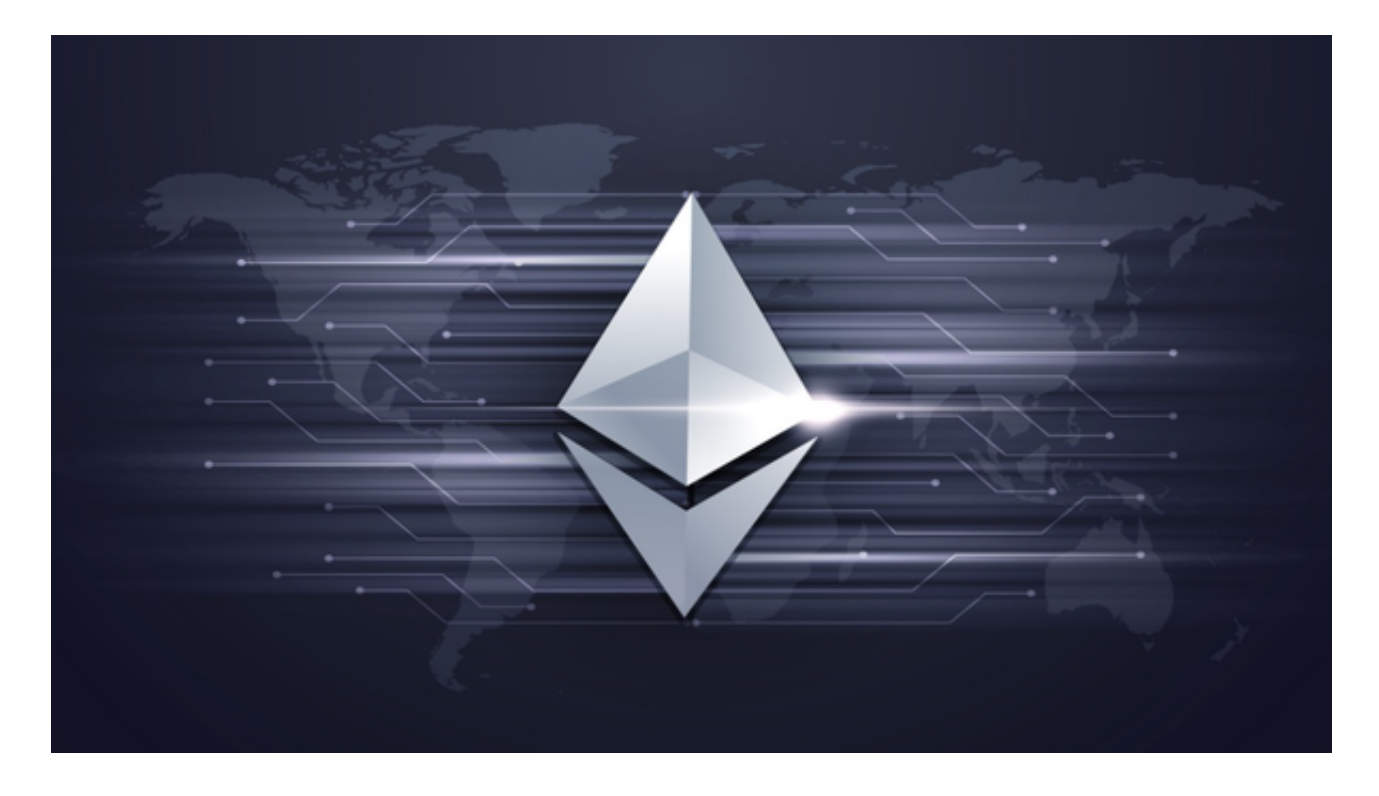

1.注册Bitget账户

首先,在Bitget官网上注册一个账户。点击"注册"按钮,填写相关信息,完成注 册。

2.实名认证

注册成功后,需要进行实名认证。在"个人中心"页面,点击"实名认证",填 写身份证等信息,上传相关证件照片,等待审核通过。

3.充值

实名认证通过后,需要充值才能进行交易。在"个人中心"页面,点击"充值" , 选择以太经典(ETC), 生成充值地址, 将以太经典转入该地址。

## 4.交易

 充值成功后,即可进行交易。在"交易"页面,选择ETC/USDT交易对,输入交 易数量和价格,点击"买入"或"卖出"按钮进行交易。

5.提现

 交易完成后,可以将以太经典提现到其他钱包地址。在"个人中心"页面,点击 "提现",选择以太经典(ETC),填写提现地址和数量,点击"提现"按钮,等 待审核通过。

BitGet是全球创新性全民社区自治数字货币国际站,主要为全球客户提供安全、 便捷和合法合规的区块链资产交易服务。专注于科学高效的为用户提供最优质的服 务。BitGet采用IBM安全风控体系、权威认证的内存撮合技术、专业分布式架构和 防DDOS攻击系统,大大加强了自身的平台安全性。为用户带来360度、7\*24小时 的顶尖安防,全面保障资产安全,为用户带来极致体验。

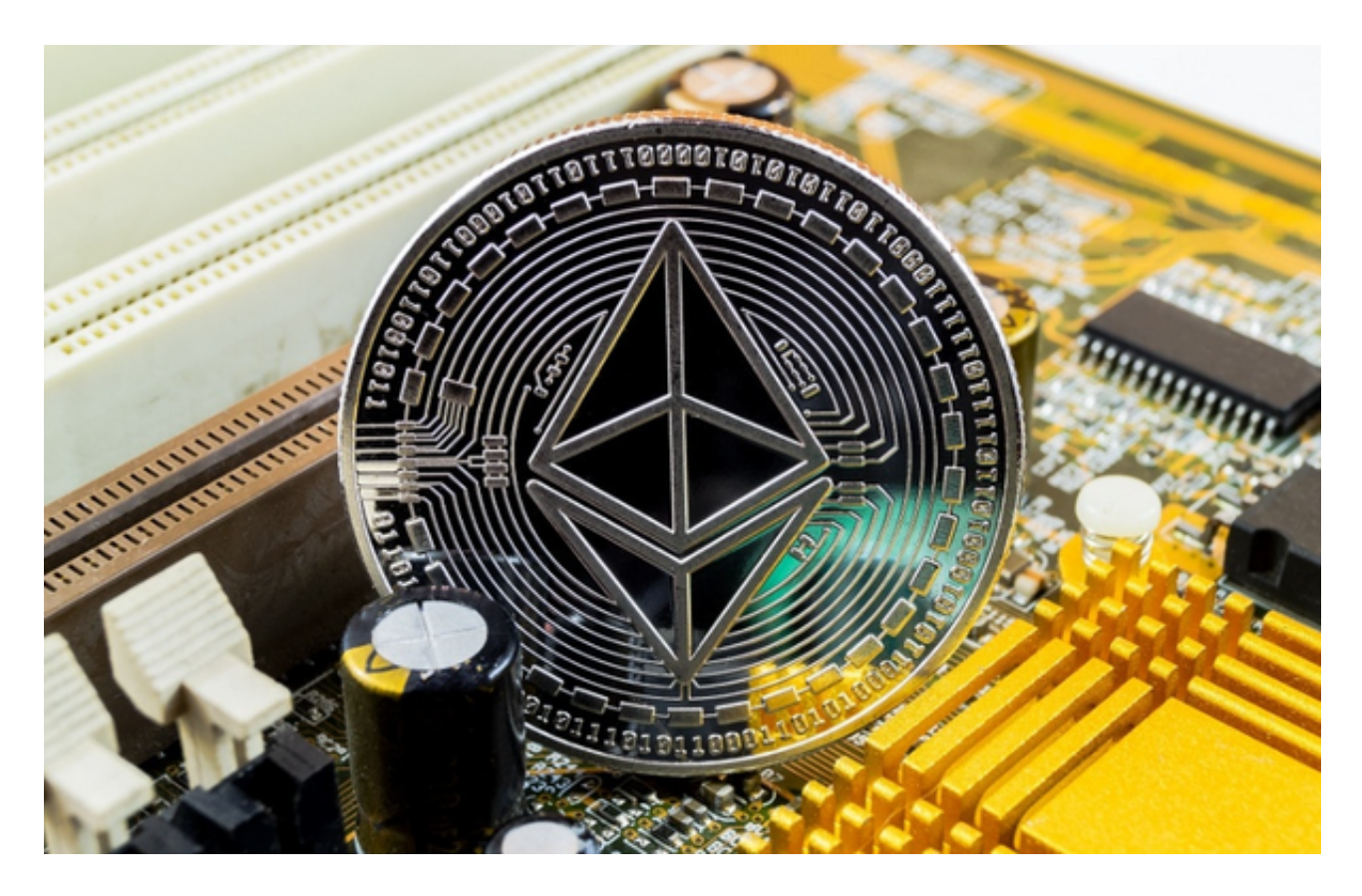

以上就是在Bitget购买和交易以太经典的详细步骤。请注意,交易有风险,请谨慎 操作,并确保在交易前了解市场情况和相关风险。